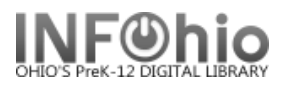

Phys. Desc.

533 p. : ill. ; 24 cm.

ltem type:<br>Current status:

Previous user ID:

Total checkouts: 0

Media desk:

Last activity:

In-house uses:

Current status. AVAILABLE<br>Funding source: UNKNOWN

Pub. Year

2007

3381

.....<br>2002

1977

1977 2004

1984

2005

2006

**NONFICTION** 

AVAILABLE

none

Never

 $\overline{0}$ 

Pub. Info.

New York, N.Y : Fou... 103 p.

New York, N.Y : Wat... 66 p.

New York, N.Y : Dod... 158 p.

New York : HarperC... 64 p. : col. ill. ; 26

New York, N.Y : Wat... 93 p.<br>New York, N.Y : Wat... 93 p.

Washington, D.C. : ... 207 p. : ill. (some

[Marion, IL] : Pieces... 80 p. : ill. ; 26 cm.<br>Nau Yank : Osawell - 50 p. : ill. : 04 cm.

AVAILABLE

\$6.95

**BOOK** 

Never

Never

8/30/2004

## **Change Item ID**

tem ID : Item  $\mathbf{M} \mathbf{M} \leftarrow 0$ 

**First book of Presidents** 

Our country's presidents

白·趣 973 FEE - DLFN

Description Call Number/Item

**Title** 

**4**<br>**4** 973 FEE - DLLD

- !!!!! 32612000022008

**KEYWORD Title presidents, DLFN: 21 records** 

Arrow book of Presidents<br>Don't know much about the pres... Davis, Kenneth C.<br>Don't know much about the pres... Davis, Kenneth C.

First book of Fresidents<br>First book of Vice Presidents of ... Feerick, John<br>First daughters : letters betwee... Gawalt, Gerard W.,

Mr. President book of U.S. Presi... Sullivan, George

Power or politics? : fact & fiction... Polette, Nancy.

日刊 First book of Vice Presidents of the United St

**III** Change Item ID

Author 1920 : the year of the six preside... Pietrusza, David, 19... New York : Carroll ...

Cov. Harold

Bausum, Ann.

**VEICTION - AVAI** 

CTION - AVAI

The Change Item ID wizard is used to replace a missing, damaged, or temporary barcode.

- 1. *Click* on Item Maintenance Group Wizard.
- 2. *Click* on Change Item ID Wizard.

The *Change Item ID: Item Search* Helper screen displays.

- 3. *Search* for the record containing your item.
- 4. *Select* the item in the Call Number/Item window.
- 5. *Click* Change Item ID button at the bottom of the screen.

*Change Item ID* screen displays.

6. *Scan or type* the new item barcode number.

**NOTE:** I*f you don't have a scanner, you can use the barcode shortcut (type the significant digits plus an X).*

7. *Click* Modify.

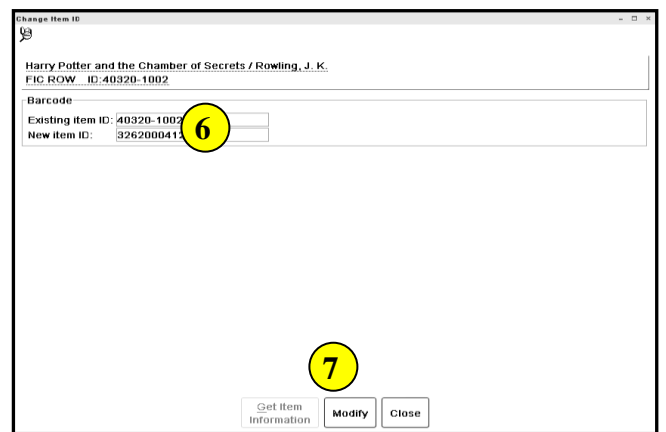

The *Complete* screen displays.

8. *Click* Change Another Item ID or *click* close.

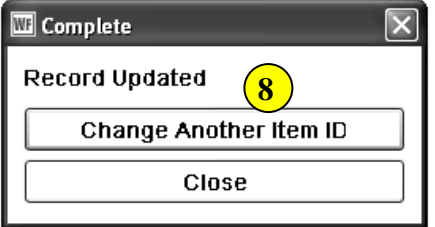

**5**

Change Item ID Cancel

Price:

. . . . . .<br>Shelf location:

Material type:

Date last charged:

Last discharged:

Times inventoried: 1

Date inventoried: 6/1/2005

Date created:

**Note: For more detailed information or specific questions, use HELP wizard.**